**Placento, Laura**

#### **Undergraduate thesis / Završni rad**

**2022**

*Degree Grantor / Ustanova koja je dodijelila akademski / stručni stupanj:* **Josip Juraj Strossmayer University of Osijek, Faculty of Electrical Engineering, Computer Science and Information Technology Osijek / Sveučilište Josipa Jurja Strossmayera u Osijeku, Fakultet elektrotehnike, računarstva i informacijskih tehnologija Osijek**

*Permanent link / Trajna poveznica:* <https://urn.nsk.hr/urn:nbn:hr:200:341767>

*Rights / Prava:* [In copyright](http://rightsstatements.org/vocab/InC/1.0/) / [Zaštićeno autorskim pravom.](http://rightsstatements.org/vocab/InC/1.0/)

*Download date / Datum preuzimanja:* **2025-02-20**

*Repository / Repozitorij:*

[Faculty of Electrical Engineering, Computer Science](https://repozitorij.etfos.hr) [and Information Technology Osijek](https://repozitorij.etfos.hr)

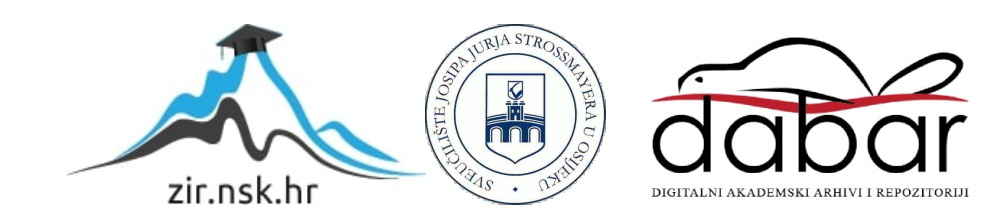

# **SVEUČILIŠTE JOSIPA JURJA STROSSMAYERA U OSIJEKU FAKULTET ELEKTROTEHNIKE, RAČUNARSTVA I INFORMACIJSKIH TEHNOLOGIJA**

**Stručni studij**

# **INFORMATIVNI WEB PORTAL O CORONA-19**

# **VIRUSU**

**Završni rad**

**Laura Placento**

**Osijek, 2022.**

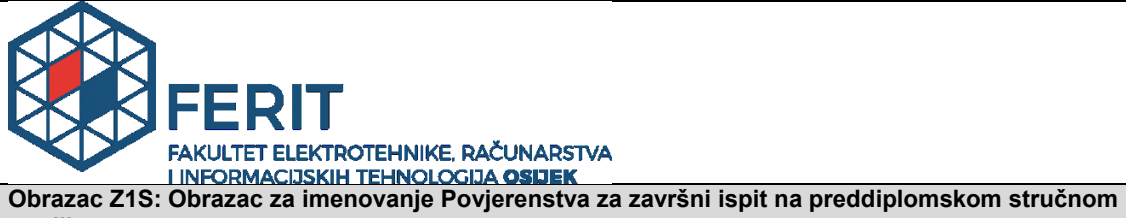

**studiju**

**Osijek, 06.07.2022.**

#### **Odboru za završne i diplomske ispite**

## **Imenovanje Povjerenstva za završni ispit na preddiplomskom stručnom studiju**

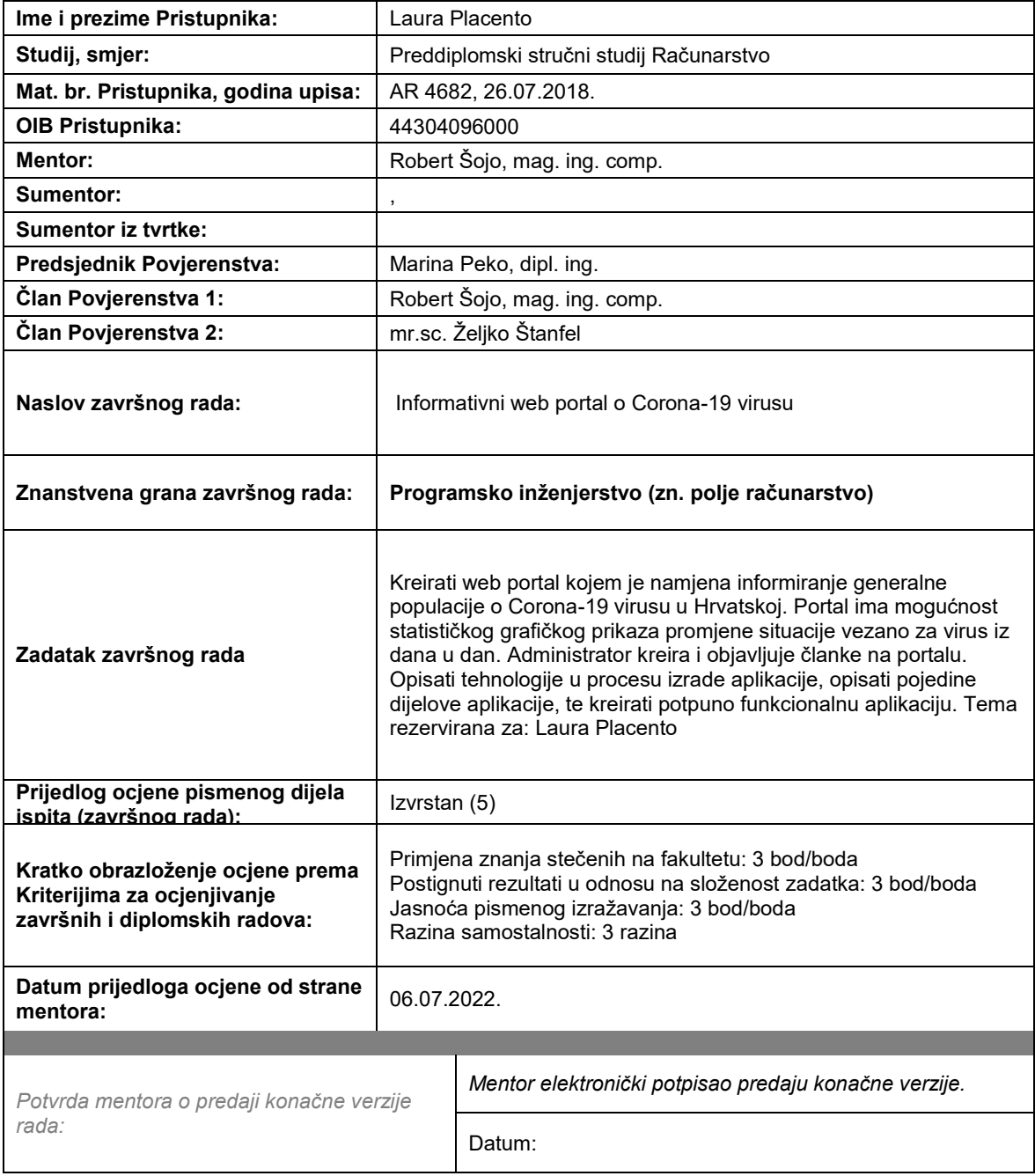

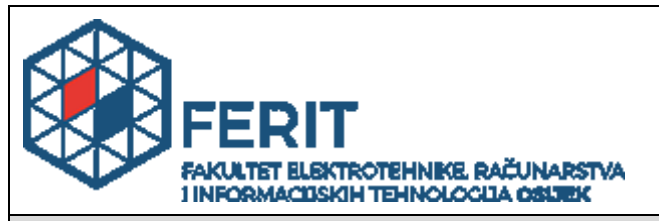

## **IZJAVA O ORIGINALNOSTI RADA**

**Osijek, 14.07.2022.**

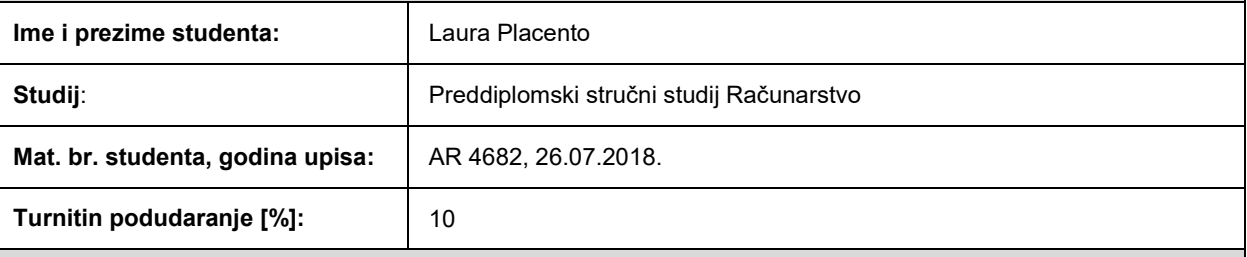

Ovom izjavom izjavljujem da je rad pod nazivom**: Informativni web portal o Corona-19 virusu**

izrađen pod vodstvom mentora Robert Šojo, mag. ing. comp.

i sumentora ,

moj vlastiti rad i prema mom najboljem znanju ne sadrži prethodno objavljene ili neobjavljene pisane materijale drugih osoba, osim onih koji su izričito priznati navođenjem literature i drugih izvora informacija. Izjavljujem da je intelektualni sadržaj navedenog rada proizvod mog vlastitog rada, osim u onom dijelu za koji mi je bila potrebna pomoć mentora, sumentora i drugih osoba, a što je izričito navedeno u radu.

Potpis studenta:

## Sadržaj

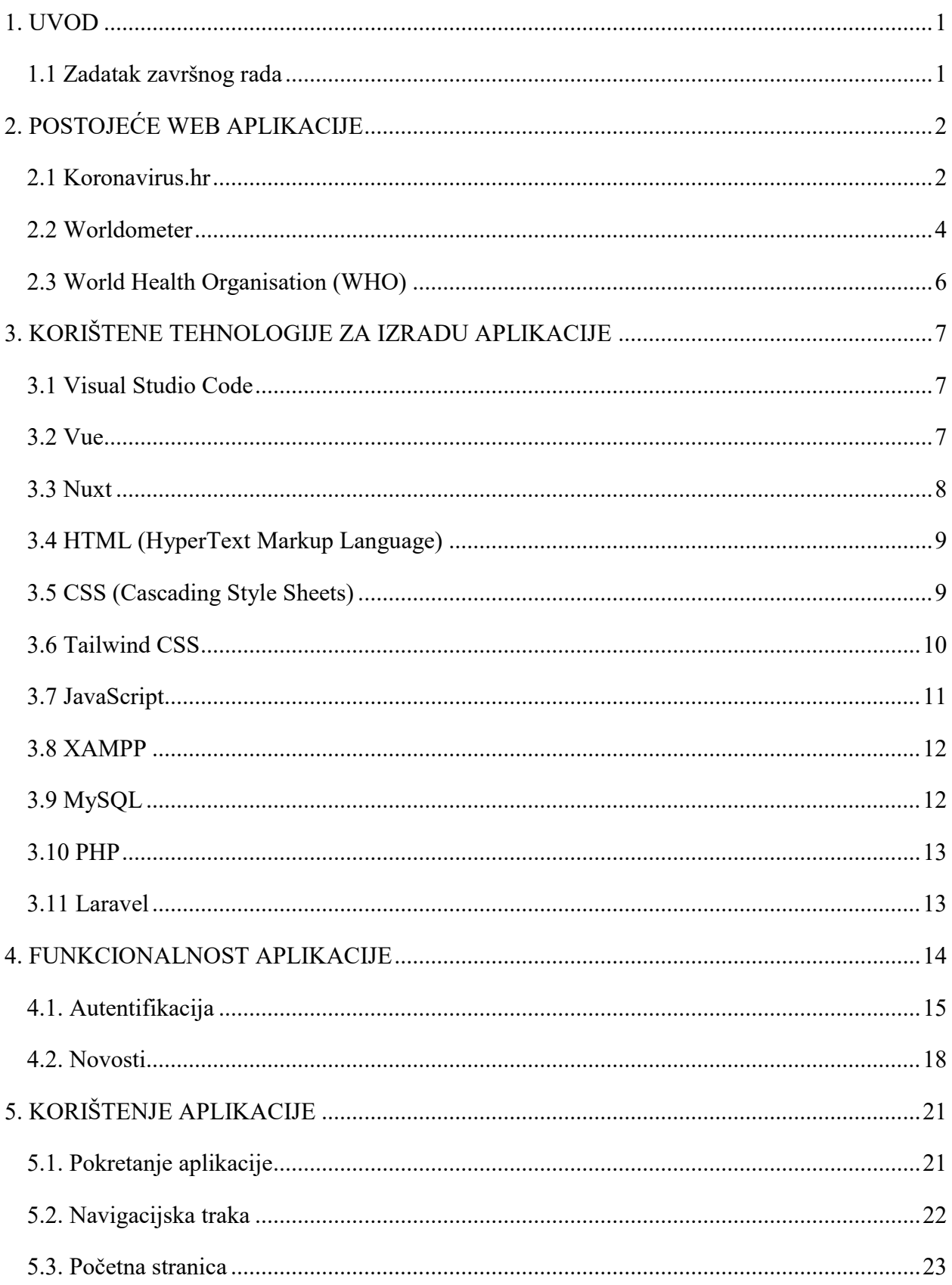

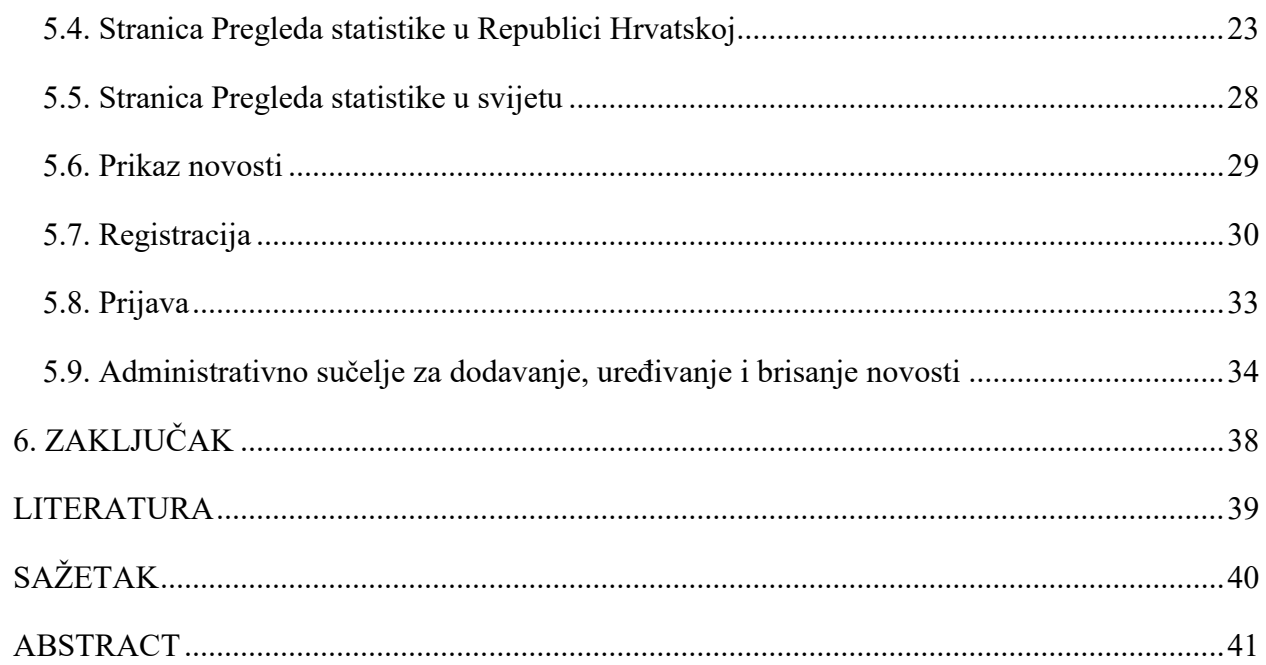

#### <span id="page-6-0"></span>**1. UVOD**

Zbog COVID-19 virusa sve je veća potreba za brzo informiranje u pravom vremenu. Ova je aplikacija kreirana kako bi korisnicima pružila bitne informacije o virusu. Korisnici mogu vidjeti osnovne informacije o virusu, a oni koji žele detaljnije informacije imaju mogućnost preusmjeriti se na službenu stranicu vlade Republike Hrvatske (RH). Uz novosti koje se dohvaćaju preko APIa (engl. Application Programming Interface), korisnicima se nudi i grafički prikaz stanja RH i svijeta.

U drugom poglavlju navedene su postojeće web aplikacije, u trećem su opisane tehnologije koje su korištene pri izradi aplikacije, u četvrtom su opisane funkcionalnosti aplikacije te u petom poglavlju je opisano korištenje aplikacije.

#### <span id="page-6-1"></span>**1.1 Zadatak završnog rada**

Zadatak ovog završnog rada je kreirati web portal kojem je namjena informiranje generalne populacije o Corona-19 virusu u Hrvatskoj. Portal ima mogućnost statističkog grafičkog prikaza promjene situacije vezano za virus iz dana u dan. Administrator kreira i objavljuje članke na portalu. Opisane su tehnologije u procesu izrade aplikacije, pojedini dijelovi aplikacije te je kreirana funkcionalna aplikacija.

## <span id="page-7-0"></span>**2. POSTOJEĆE WEB APLIKACIJE**

U ovome poglavlju izabrana su tri portala čija je namjena informiranje o COVID-19 virusu. U nastavku slijedi njihov opis.

#### <span id="page-7-1"></span>**2.1 Koronavirus.hr**

 Koronavirus.hr je službena stranica Vlade za pravodobne i točne informacije o korona virusu. Na glavnom dijelu portala nalazi se karta RH podijeljena na županije, unutar županija nalaze se brojevi koji označavaju aktivne slučajeve zaraženih osoba. U nastavku je vidljiva slika 2.1. koja prikazuje početnu stranicu navedenog web portala [1].

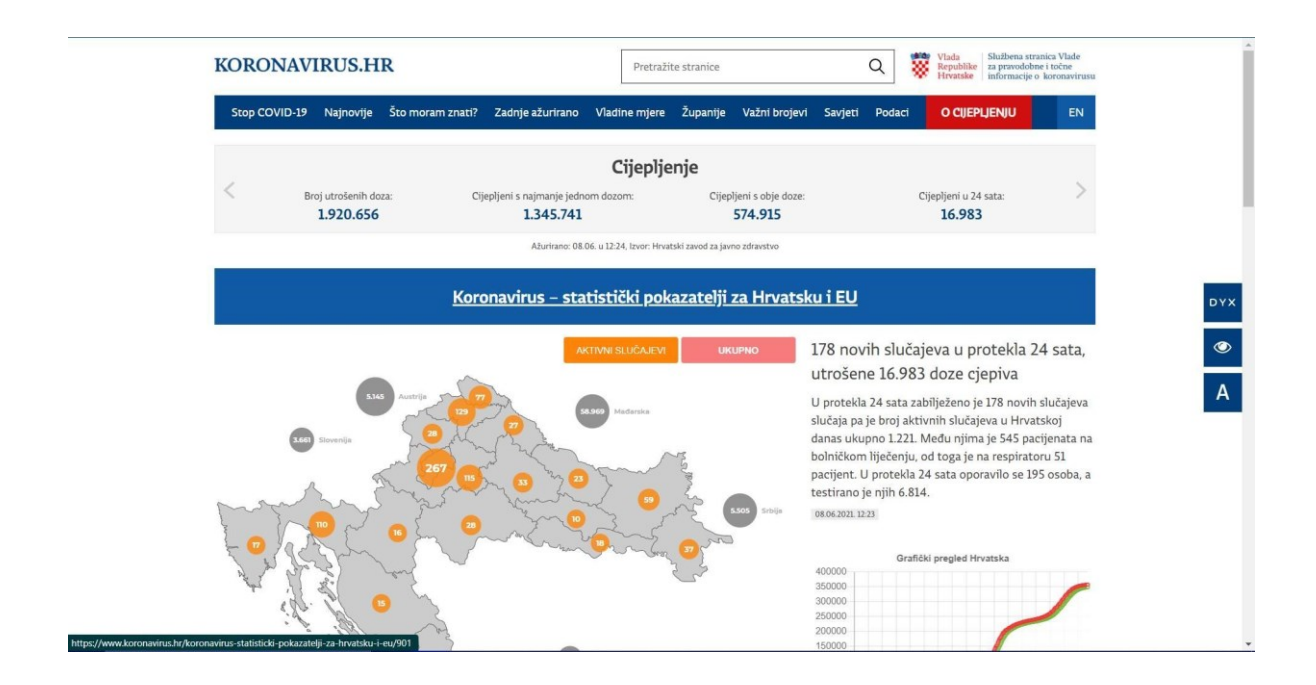

**Slika 2.1.** *Početni prikaz stranice Koronavirus.hr.*

Iznad karte mogu se uočiti dvije kategorije, "Aktivni slučajevi" koji su prikazani brojem unutar svake županije, te kategorija "Ukupno" čiji se brojevi pritiskom na nju mijenjaju unutar svake županije u brojeve koji označavaju ukupan broj slučajeva od početka pandemije COVID-19. Promjene se mogu vidjeti na sljedećim slikama, 2.2. i 2.3.

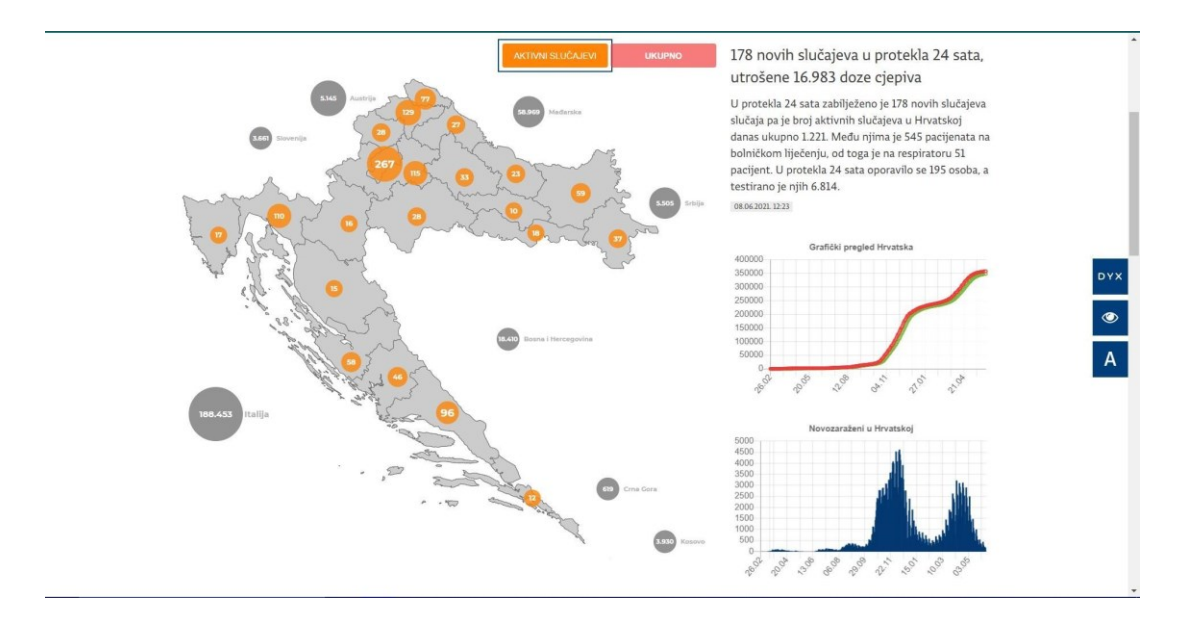

**Slika 2.2.** *Prikaz aktivnih slučajeva zaraženih COVID-19 virusom po županijama.*

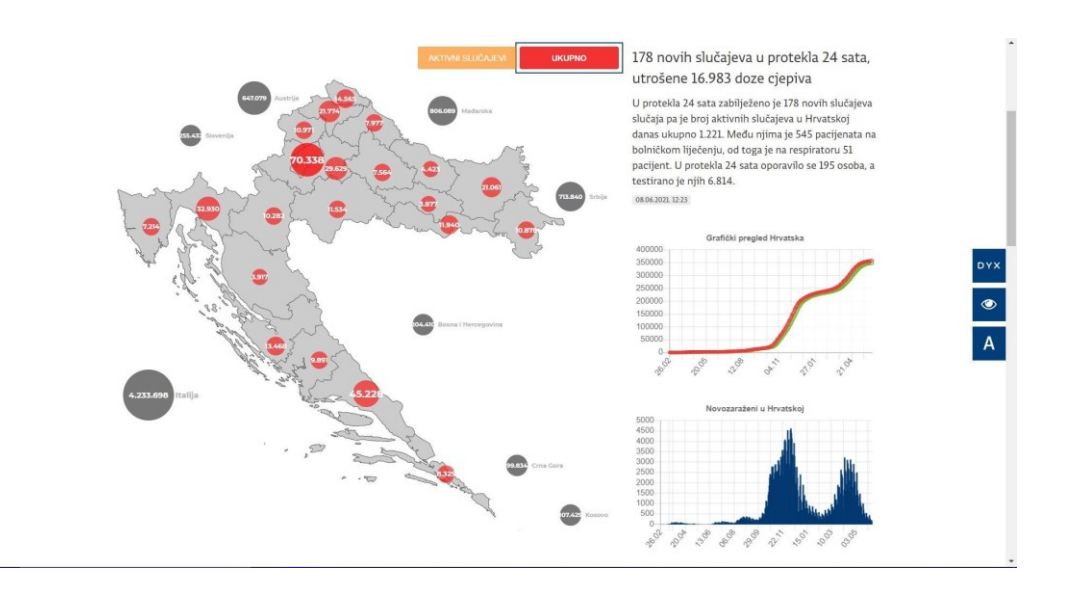

**Slika 2.3.** *Prikaz ukupnih slučajeva zaraženih COVID-19 virusom po županijama.*

Pritiskom na broj unutar neke županije, prikaz se prebacuje na stranicu gdje je prikaz novosti unutar odabrane županije . Slike 2.4. i 2.5. prikazuju prethodno opisano.

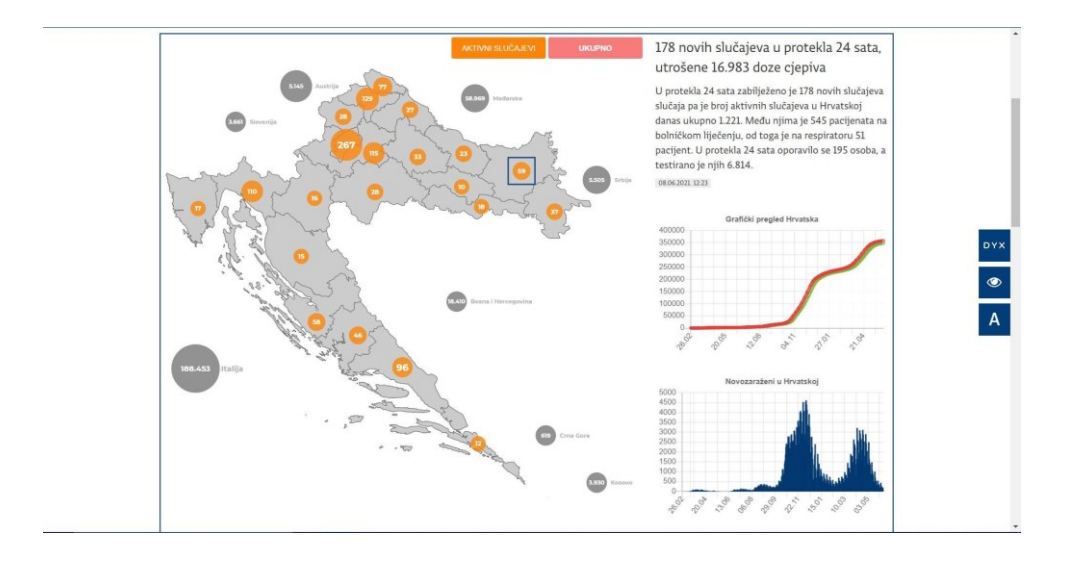

**Slika 2.4.** *Pritisak na broj 59 unutar Osječko-baranjske županije.*

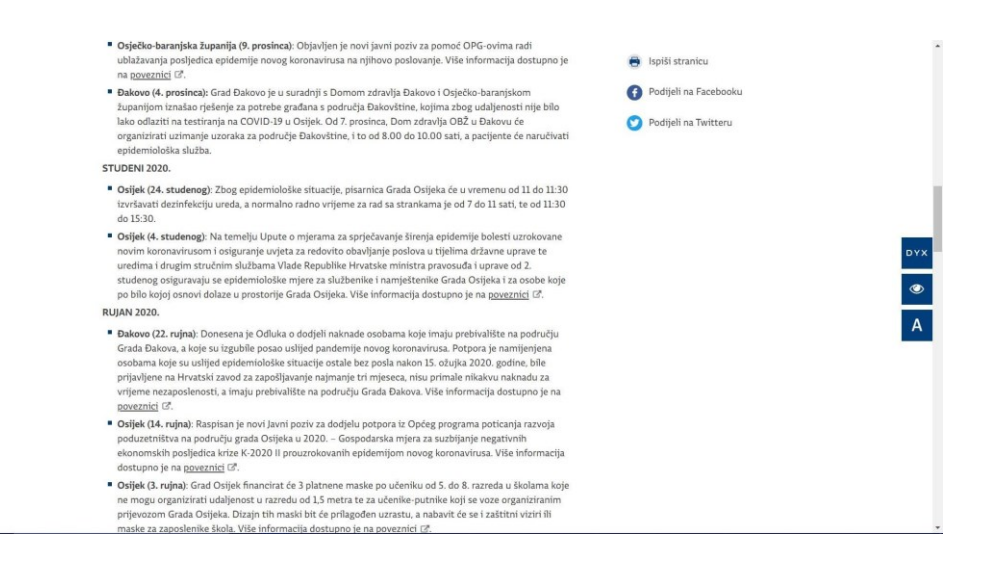

**Slika 2.5.** *Prikaz novosti odabrane županije.*

#### <span id="page-9-0"></span>**2.2 Worldometer**

 Worldometer je web portal kojeg vode međunarodni tim neovisnih programera, istraživača i volontera. Njihov cilj je učiniti svjetsku statistiku dostupnom svima u stvarnom vremenu. Na njihovom portalu moguće je doći do statistike za RH koja prikazuje aktivne COVID-19 slučajeve, broj umrlih, broj izliječenih te ostale informacije koje su prikazane pomoću grafova. Slika 2.6. prikazuje stranicu statistike za RH te slika 2.7. prikazuje grafove [2].

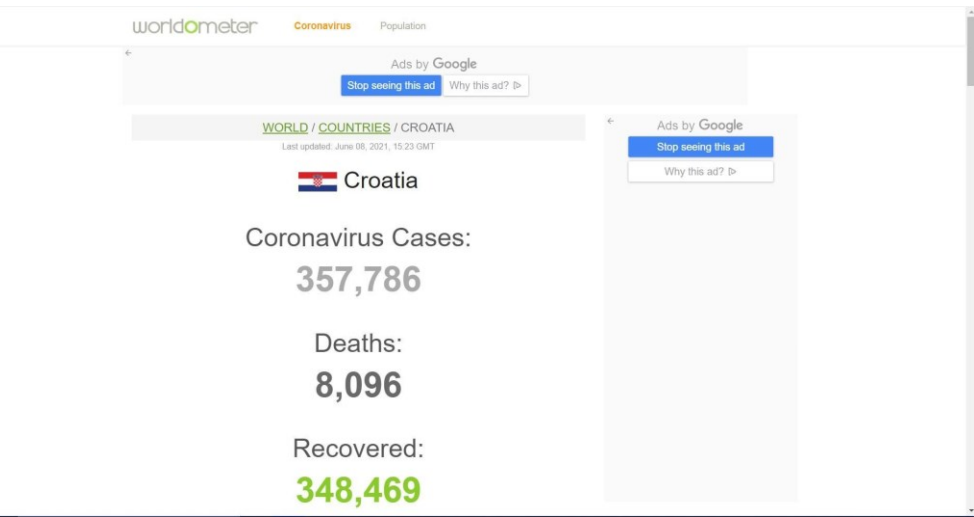

**Slika 2.6**. *Statistika RH.*

![](_page_10_Figure_2.jpeg)

**Slika 2.7.** *Grafovi ukupnih i po danu novih COVID-19 slučajeva.*

## <span id="page-11-0"></span>**2.3 World Health Organisation (WHO)**

 Svjetska Zdravstvena Organizacija djeluje širom svijeta. Njihov cilj je osigurati što većem broju ljudi univerzalno zdravstveno osiguranje te ih zaštititi od hitnih zdravstvenih stanja i pružiti im što bolju mogućnost očuvanja zdravlja. Kao i kod Worldometer portala, WHO također ima COVID-19 statistiku za RH. Na stranici se nalazi karta Svijeta gdje je RH izdvojena tako što ima podebljane granice. Prelaskom miša preko zemlje izbacuje se iskočni prozor koji prikazuje broj slučajeva i broj umrlih. Ispod karte nalaze se grafovi za navedene brojeve, u nastavku prikazano slikama 2.8. i 2.9 [3].

![](_page_11_Figure_2.jpeg)

**Slika 2.8.** *Karta svijeta s označenom RH.*

![](_page_11_Figure_4.jpeg)

**Slika 2.9.** *Grafovi za broj slučajeva i broj umrlih.*

## <span id="page-12-0"></span>**3. KORIŠTENE TEHNOLOGIJE ZA IZRADU APLIKACIJE**

Prilikom izrade web portala korištene su tehnologije koje su opisane u nastavku.

#### <span id="page-12-1"></span>**3.1 Visual Studio Code**

Visual Studio Code (VS Code) je jednostavan uređivač koda s podrškom za razvojne operacije poput izvršavanja zadataka i kontrole verzija. Izabran je za izradu ovog web portala jer pruža programeru alate koji su mu potrebni za brz ciklus izgradnje i otklanjanja grešaka u kodu. Slikom 2.10. prikazan je početni prikaz VS Code-a [4].

![](_page_12_Picture_59.jpeg)

**Slika 3.1.** *Početni prikaz VS Code-a.*

#### <span id="page-12-2"></span>**3.2 Vue**

 Vue je progresivni okvir (eng. *framework*) za izgradnju korisničkih sučelja te je izabran za izradu ove aplikacije jer je brz, nudi osnovnu knjižnicu koja je usredotočena samo na sloj pogleda i lako ju je pokupiti i integrirati s drugim knjižnicama ili postojećim projektima te je prilagodljiv različitim vrstama projekata. Slikom 3.2. je prikazan početni okvir Vue-a [5].

![](_page_13_Picture_0.jpeg)

**Slika 3.2.** *Početni prikaz Vue-a.*

#### <span id="page-13-0"></span>**3.3 Nuxt**

 Nuxt je besplatni radni okvir namijenjen izradi web aplikacija. Zasniva se na sljedećim tehnologijama, Vue.js, Webpack, Node.js i Babel.js. U ovoj aplikaciji Nuxt je korišten jer omogućuje brz i jednostavan razvoj korisničkog sučelja aplikacije. Nuxt projekt kreira se jednostavno zahvaljujuči "Node package manageru". Potrebna je jedna naredba u terminalu; "npm init nuxt-app <project-name>". Nakon uspješne inicijalizacije potrebno je odabrati osnovne postavke projekta. Nakon što se postavke odaberu slijedi instalacija paketa (Nuxt-a). Aplikaciju je moguće pokrenuti na Nuxt-ovom lokalnom serveru, naredbom "npm run dev". Pristupiti joj se može preko sljedeće internetske veze "[http://localhost:3000](http://localhost:3000/)". Na slici 3.3 prikazan je početni okvir prilikom odlaska na navedenu internetsku vezu [6].

![](_page_13_Picture_4.jpeg)

**Slika 3.3.** *Početni okvir nakon instalacije Nuxt.js-a.*

#### <span id="page-14-0"></span>**3.4 HTML (HyperText Markup Language)**

 HTML je standardni opisni jezik za stvaranje web stranica. On je najosnovniji gradivni element weba. Definira značenje i strukturu web sadržaja. U nastavku na slici 3.4. je prikazan jednostavan primjer ispisivanja teksta te na slici 3.5. kako izgleda na zaslonu preglednika [7].

![](_page_14_Picture_2.jpeg)

Slika 3.4. Primjer kôda za ispisivanje "Ovo je tekst!".

![](_page_14_Picture_4.jpeg)

**Slika 3.5.** *Prikaz ispisa "Ovo je tekst" na web pregledniku.*

#### <span id="page-14-1"></span>**3.5 CSS (Cascading Style Sheets)**

 CSS je jezik koji se koristi za uređivanje web stranica. Osoba koja izrađuje stranicu sama definira kako i gdje želi pojedine elemente, koje boje želi koristiti, može mijenjati veličinu fonta, slika, način prikazivanja elemenata te ostale detalje. Slikom 3.6. je prikazan kôd koji mijenja boju teksta (crna) u željenu boju (crvena) te je slikom 3.7. prikazana ta promjena [8].

![](_page_15_Picture_39.jpeg)

**Slika 3.6.** *Primjer kôda za mijenjanje boje teksta.*

![](_page_15_Picture_2.jpeg)

**Slika 3.7.** *Prikaz promjene boje teksta.*

## <span id="page-15-0"></span>**3.6 Tailwind CSS**

 Tailwind CSS je prvi uslužni CSS radni okvir. On pruža skup CSS pomoćnih klasa zbog čega se može brzo i lako kreirati prilagođeni dizajn. Uz predefinirane klase, Tailwind pruža i opciju za dodavanje vlastitih klasa, dodavanje je prikazano na slici 3.8. Korištenje Tailwind klasa prikazano je na slici 3.9. te je rezultat prikazan na slici 3.10 [9].

![](_page_16_Picture_0.jpeg)

**Slika 3.8.** *Prikaz dodavanja novih klasa.*

![](_page_16_Picture_62.jpeg)

**Slika 3.10.** *Rezultat dodavanja Tailwind klasa.*

#### <span id="page-16-0"></span>**3.7 JavaScript**

 JavaScript (JS) je skriptni jezik koji omogućuje implementaciju složenih značajki na web stranice te omogućuje ostvarenje dinamičnosti i ažuriranosti sadržaja. JS nudi mogućnost upravljanja multimedijom, animiranjem slika te mnogo drugih opcija. Slika 3.11. prikazuje JS kôd za promjenu boje teksta kada se klikne na tekst (mijenja boje u plavu), a slika 3.12. prikazuje tu promjenu [10].

![](_page_17_Figure_0.jpeg)

**Slika 3.11.** *JS kôd za mijenjanje boje na klik.*

![](_page_17_Picture_2.jpeg)

**Slika 3.12.** *Promjena boje teksta.*

#### <span id="page-17-0"></span>**3.8 XAMPP**

 XAMPP je široko korišten web-poslužitelj koji pomaže programerima u kreiranju i testiranju svojih programa na lokalnom web poslužitelju. To je platforma koja pruža prikladno okruženje za testiranje i provjeru rada projekata baziranih na Apache, Perl, MySQL bazi podataka i PHP-u. Među tim tehnologijama, Perl je programski jezik koji se koristi za web razvoj, PHP je pozadinski skriptni jezik, a MariaDB je korištena baza podataka koju je razvio MySQL [11].

#### <span id="page-17-1"></span>**3.9 MySQL**

 MySQL je relacijski sustav upravljanja bazama podataka zasnovan na SQL - strukturiranom jeziku upita. Aplikacija se koristi za širok spektar svrha, uključujući aplikacije za skladištenje podataka, e-trgovinu i bilježenje. Najčešće se koristi u svrhu web baze podatka za pohranjivanje podataka što će se koristiti u ovom projektu. MySQL radi sa skriptnim jezicima kao što je PHP [12].

#### <span id="page-18-0"></span>**3.10 PHP**

 PHP je najpopularniji skriptni jezik za backend web razvoj. Besplatan je te se kôd izvršava na poslužitelju. Ono što razlikuje PHP od nečeg poput JavaScript-a na strani klijenta je to što se kôd izvršava na poslužitelju, generirajući HTML koji se zatim šalje klijentu. PHP je kratica od Hypertext Preprocessor. Razvio ga je dansko-kanadski programer 1994. godine, Rasmus Lerdorf [13].

#### <span id="page-18-1"></span>**3.11 Laravel**

 Laravel je besplatni PHP radni okvir otvorenog kôd-a. Pruža unaprijed ugrađene opcije kao što su provjera autentičnosti, usmjeravanje, predmemorija te sesije. Navedeni radni okvir korišten je tijekom izrade ove web aplikacije iz razloga što pruža izvrsnu dokumentaciju te je usredotočen na korisničko sučelje i korisničko iskustvo [14].

### <span id="page-19-0"></span>**4. FUNKCIONALNOST APLIKACIJE**

U ovome poglavlju opisane su funkcionalnosti aplikacije. Slika 4.1. prikazuje ER dijagram tablica iz baze podataka. Tablice koje se nalaze u bazi su "users", "oauth\_access\_tokens", "oauth\_auth\_codes", "oauth\_clients", "failed\_jobs", "oauth\_personal\_access\_clients", "oauth refresh tokens", "migrations", "password resets" i "news".

| 題 name<br>varchar (255)<br>图 email<br>varchar(255)<br><b>F</b> email_verified_at timestamp<br><b>■ password</b><br>varchar (255)<br>Femember_token varchar(100)<br><b>■ created_at</b><br>timestamp<br><b>■ updated_at</b><br>timestamp<br>$\sqrt{2}$ id<br>bigint (20) unsigned<br>user id:id<br>user_id:id<br>user_id: id<br><b>⊞</b> oauth_clients<br><b><i>⊞</i></b> oauth_access_tokens<br><b>Ⅱ</b> user_id<br><b>E</b> user_id bigint (20) unsigned<br><b>■ name</b><br><b>EE</b> oauth_auth_codes<br><b>Ji</b> client_id bigint (20) unsigned<br>$\blacksquare$ secret<br><b>Juser_id</b> bigint (20) unsigned<br><b>II</b> name<br>varchar(255)<br><b>■ provider</b><br><b>B</b> dient_id bigint(20) unsigned<br>$\blacksquare$ scopes<br><b>圖 redirect</b><br>text<br>$\blacksquare$ scopes<br>text<br><b>■ revoked</b><br>tinyint (1)<br>personal_access_client tinyint(1)<br><b>■ revoked</b><br>tinyint(1)<br><b>■ created_at</b><br>timestamp<br>" password_client<br><b>■ expires_at</b><br>datetime<br><b>■ updated_at</b><br><b>■ revoked</b><br>timestamp<br><b>Liq</b> id<br>varchar (100)<br><b>■ expires_at</b><br>datetime<br><b>■ created_at</b><br>$\mathbb{F}_2$ id<br>varchar (100)<br><b>■ updated_at</b><br>$\sqrt{2}$ id | Fundated at timestamp<br><b>To updated at timestamp</b><br><b>題 title</b><br>varchar(255)<br><b>January</b> ■<br>text<br><b>■ image</b><br>varchar(255)<br><b>To id</b> bigint(20) unsigned<br>bigint (20) unsigned<br>varchar (255)<br>varchar(100)<br>varchar (255)<br>text<br>tinyint(1)<br>tinyint(1)<br>timestamp<br>timestamp |
|----------------------------------------------------------------------------------------------------|----------------------------------------------------------------------------------------------------|
|                                                                                                    |                                                                                                    |
|                                                                                                    |                                                                                                    |
|                                                                                                    |                                                                                                    |
|                                                                                                    |                                                                                                    |
|                                                                                                    |                                                                                                    |
|                                                                                                    |                                                                                                    |
|                                                                                                    |                                                                                                    |
|                                                                                                    |                                                                                                    |
|                                                                                                    |                                                                                                    |
|                                                                                                    |                                                                                                    |
|                                                                                                    |                                                                                                    |
|                                                                                                    |                                                                                                    |
|                                                                                                    |                                                                                                    |
|                                                                                                    |                                                                                                    |
|                                                                                                    |                                                                                                    |
|                                                                                                    |                                                                                                    |
|                                                                                                    |                                                                                                    |
|                                                                                                    |                                                                                                    |
|                                                                                                    |                                                                                                    |
|                                                                                                    |                                                                                                    |
|                                                                                                    |                                                                                                    |
|                                                                                                    | bigint (20) unsigned                                                                                                    |
|                                                                                                    |                                                                                                    |
| <b>■ failed_jobs</b><br><b>■ oauth_personal_access_clients</b>                                                                                                    | <b>■ oauth_refresh_tokens</b>                                                                                                    |
| <b>通</b> connection<br>■ dient_id<br>text<br>bigint (20) unsigned                                                                                                    | $\pm$ access_token_id varchar(100)                                                                                                    |
| <b>腰</b> queue<br><b>■ created_at</b><br>開 revoked<br>text<br>timestamp                                                                                                    | tinyint (1)                                                                                                    |
| <b>■ payload</b><br><b>■ updated_at</b><br><b>■ expires_at</b><br>longtext<br>timestamp                                                                                                    | datetime                                                                                                    |
| <b>■ exception</b><br>longtext<br>$\sqrt{2}$ id<br>bigint (20) unsigned<br><b>Le</b> id                                                                                                    | varchar (100)                                                                                                    |
| <b>Failed_at</b> timestamp                                                                                                    |                                                                                                    |
| ic id bigint (20) unsigned                                                                                                    |                                                                                                    |
|                                                                                                    |                                                                                                    |
| <b>⊞</b> migrations<br><b><i>⊞</i></b> password_resets                                                                                                    |                                                                                                    |
| <b>T</b> migration varchar (255)<br>■ email<br>varchar(255)                                                                                                    |                                                                                                    |
| varchar(255)<br>   batch<br><b>■ token</b><br>int(11)                                                                                                    |                                                                                                    |

**Slika 4.1.** *ER dijagram.*

#### <span id="page-20-0"></span>**4.1. Autentifikacija**

Aplikaciju mogu koristiti administrator i korisnici. Administrator može vidjeti sve kao i korisnici i uz to se može prijaviti u sustav te dodavati, uređivati i brisati novosti. Kako bi administrator mogao pristupiti stranici registracije i prijave potrebno je napraviti rute preko kojih će moći doći do navedenih prikaza. U aplikaciji su napravljene rute za registraciju, prijavu i odjavu. U nastavku je slika 4.2. koja prikazuje programski kôd za pravljenje navedenih ruta.

![](_page_20_Picture_2.jpeg)

**Slika 4.2.** *Rute za registraciju, prijavu i odjavu.*

Za novosti je također napravljena ruta koja nudi mogućnost kreiranja, uređivanja, brisanja te dohvaćanja novosti. Slika 4.3. prikazuje programski kôd za pravljenje tih ruta.

|               | Route::prefix('news')->name('news')->group(function (){                                              |
|---------------|----------------------------------------------------------------------------------------------------|
|               | Route::post('create', [\App\Http\Controllers\News\NewsController::class, 'create'])->name('create'); |
|               | Route::post('update', [\App\Http\Controllers\News\NewsController::class, 'update'])->name('update'); |
|               | Route::post('delete', [\App\Http\Controllers\News\NewsController::class, 'delete'])->name('delete'); |
|               | Route::get('get/{id}', [\App\Http\Controllers\News\NewsController::class, 'get'])->name('get');      |
|               | Route::get('get-all', [\App\Http\Controllers\News\NewsController::class, 'getAll'])->name('getAll'); |
| $\mathcal{E}$ |                                                                                                    |
|               |                                                                                                    |

**Slika 4.3.** *Rute za kreiranje, uređivanje, brisanje i dohvaćanje novosti.*

Svaka definirana ruta poziva svoj određeni upravljač ("Controller") u kojemu se nalazi logika za pojedini entitet. Funkcija za registraciju prihvaća zahtjev koji šalje preglednik. U zahtjevu se nalaze podaci ("name", "email", "password") koji su potrebni za uspješno obavljanje registracije. Ako registracija nije uspješna dobiva se greška "422", a ako je uspješna, lozinka se enkriptira kako bi podaci bili zaštićeni te se nakon enkripcije generira oznaka ("token") za svakog korisnika. Ta oznaka kasnije služi kako bi se autentificirao korisnik. Logika za registraciju prikazana je na slici 4.4.

```
public function register (Request $request) {
   $validator = Validator::make($request->all(), [
        'name' => 'required|string|max:255',
        'email' => 'required|string|email|max:255|unique:users',
        'password' => 'required|string|min:6|confirmed',
   \mathbf{D}:
   if ($validator->fails())
       return response(['errors'=>$validator->errors()->all()], 422);
   $request['password']=Hash::make($request['password']);
   $request['remember_token'] = Str::random(10);
   $user = User::create($request->toArray());$token = $user->createToken('lauraBackend')->accessToken;
   $response = ['token' => $token];return response($response, 200);
```
**Slika 4.4.** *Logika za registraciju.*

Funkcija za prijavu, slika 4.5., u zahtjevu koji šalje preglednik sadrži podatke "email" i "password". Upravljač prvo provjerava postoji li email zapis u bazi podataka kojim se administrator pokušava prijaviti. Ako email postoji, dekriptira se enkriptirana zaporka iz baze podataka te uspoređuje sa zaporkom kojom se administrator pokušava prijaviti. Nakon što su provjere uspješne za korisnika se generira oznaka te preglednik dobiva odgovor "200" (uspjeh) i korisnik je uspješno prijavljen u sustav.

```
lic function l<mark>ogin (Request $request</mark>)
$validator = Validator::make($request->all(), [
    'email' => 'required|string|email|max:255',
    'password' => 'required|string|min:6',
]);<br>if ($validator->fails())<br>{
    return response(['errors'=>$validator->errors()->all()], 422);
$user = User::where('email', $request->email)->first();
if ($user) \{if (Hash::check($request->password, $user->password)) {
       $token = $user->createToken('lauraBackend')->accessToken;
        $response = ['token' => $token];return response($response, 200);
    \} else {
        $response = ["message" => "Password mismatch"];
        return response($response, 422);
    $response = ["message" =>'User does not exist'];
    return response($response, 422);
```
**Slika 4.5.** *Logika za prijavu.*

Treća neophodna ruta za autentifikaciju korisnika je odjava. Funkcija je prikazana slikom 4.6. Ona uzima oznaku korisnika te ju ukida što označava uspješnu odjavu. Nakon odjave korisnik više nema pristup ni jednoj ruti koja zahtijeva autentifikaciju.

![](_page_22_Figure_1.jpeg)

**Slika 4.6.** *Logika za odjavu.*

#### <span id="page-23-0"></span>**4.2. Novosti**

Osim kontrolera za autentifikaciju napravljen je i kontroler za novosti. Kontroler za novosti se sastoji od pet funkcija:

- 1. funkcija za stvaranje (create)
- 2. funkcija za uređivanje (update)
- 3. funkcija za dohvaćanje (get)
- 4. funkcija za dohvaćanje svih novosti (getAll)
- 5. funkcija za brisanje (delete)

Prva funkcija je prikazana slikom 4.7. Ona provjerava jesu li primljeni očekivani podaci. Očekivani podaci su naslov i opis novosti što se može vidjeti na slici 4.8.

![](_page_23_Picture_8.jpeg)

**Slika 4.7.** *Logika za stvaranje novosti.*

![](_page_23_Picture_10.jpeg)

**Slika 4.8.** *Očekivani podaci.*

Funkcija za uređivanje prvo provjerava unutar baze postoji li "id" novosti koju želimo urediti ako ne postoji vraća "404" grešku. Ako "id" željene novosti postoji novost se uspješno ažurira. Logika je prikazana na slici 4.9.

![](_page_24_Figure_0.jpeg)

**Slika 4.9.** *Logika za uređivanje novosti.*

Funkcija za dohvaćanje novosti prihvaća "id" pojedine novosti te prolazi kroz bazu podataka i provjerava postoji li određeni "id" u bazi. Ako ne postoji funkcija vraća "404" grešku, a ako postoji vraća novost putem njenog id i odgovor uspjeha "200" kao što je vidljivo na slici 4.10.

![](_page_24_Picture_3.jpeg)

**Slika 4.10.** *Logika za dohvaćanje pojedine novosti.*

Funkcija za dohvaćanje novosti vraća listu svih novosti te je prikazana slikom 4.11.

![](_page_24_Picture_6.jpeg)

**Slika 4.11.** *Logika za dohvaćanje svih novosti.*

Zadnja funkcija je funkcija za brisanje i slična je funkciji za uređivanje. Ona prvo provjerava postoji li u bazi "id" novosti te ako ne postoji vraća "404" grešku, a ako postoji vraća poruku uspjeha i status "200". Logika je prikazana slikom 4.12.

![](_page_25_Figure_0.jpeg)

**Slika 4.12.** *Logika za brisanje pojedine novosti.*

## <span id="page-26-0"></span> **5. KORIŠTENJE APLIKACIJE**

Aplikacija se sastoji od četiri pogleda kojima mogu svi korisnici pristupiti i tri pogleda kojima može samo administrator pristupit. Pogledi koji su vidljivi korisnicima su:

- 1. Početna stranica
- 2. Pregled statistike u Republici Hrvatskoj
- 3. Pregled statistike u svijetu
- 4. Prikaz novosti,

a pogledi vidljivi samo administratoru su:

- 1. Registracija
- 2. Prijava
- 3. Administrativno sučelje za dodavanje, uređivanje i brisanje novosti.

#### <span id="page-26-1"></span>**5.1. Pokretanje aplikacije**

Aplikacija se sastoji od dva dijela, frontend-a i backend-a koji oboje imaju svoj posvećen server. Naredbom "npm run dev" pokreće se kompajliranje svih lokalnih datoteka u projektu (.js, .css, .html) te se rezultat sprema u jednu datoteku - app.js, koja je umanjena verzija cijele aplikacije te je strojno čitljiva i spremna za preglednike. Također, kreira se lokalni Nuxt server na adresi 127.0.0.1:3000 koji "gleda" i "čeka" na promjene u kôdu te putem hot reload modula automatski ažurira promjene u pregledniku. S obzirom da je backend pisan u laravelu, potreban je lokalni server koji podržava pokretanje PHP web aplikacija. XAMPP s apache modulom savršeno je rješenje jer je namijenjen upravo za to. Uz to, podržava izradu lokalne MySql baze podataka koja je također korištena u ovoj aplikaciji. Nakon što se generiraju migracije s naredbom "php artisan migrate", sve što je potrebno je pokrenuti i backend dio servera s naredbom "php artisan serve". Ovime se otvara nova lokalna adresa (127.0.0.1) s različitim portom - 8000. Upravo ovo omogućava vrlo jednostavnu komunikaciju frontenda s backendom.

#### <span id="page-27-0"></span>**5.2. Navigacijska traka**

Svaki od pogleda sadrži s lijeve strane navigacijsku traku, prikazano slikom 5.1., te pritiskom na pojedinu ikonu otvara se pojedini pogled. Aktivni pogled može se prepoznati po tome što ima narančastu pozadinsku boju iza svoje ikone te s lijeve strane ikone nalazi se narančasto obojeni rub. Aktivni pogled prikazan je na slici 5.2.

![](_page_27_Figure_2.jpeg)

**Slika 5.1.** *Navigacijska traka s lijeve strane.*

![](_page_27_Figure_4.jpeg)

**Slika 5.2.** *Aktivna ikona.*

#### <span id="page-28-0"></span>**5.3. Početna stranica**

Početna stranica aplikacije prikazuje osnovne informacije o virusu COVID-19. Ispod svake sekcije nalazi se dugme "Pročitaj više" koje vodi na službenu stranicu Vlade RH gdje se nalaze detaljnije informacije. Stranica je prikazana slikom 5.3.

![](_page_28_Picture_2.jpeg)

**Slika 5.3.** *Početna stranica aplikacije.*

#### <span id="page-28-1"></span>**5.4. Stranica Pregleda statistike u Republici Hrvatskoj**

Druga stranica je pregled statistike u RH. Ovaj pogled se sastoji od klizača, prikazan na slici 5.4., na kojemu se nalaze informacije stanovnika Hrvatske o ukupnom broju slučajeva, umrlih, cijepljenih u protekla 24 sata, cijepljenih s jednom dozom, cijepljenih s dvije doze te broja utrošenih doza cjepiva.

| Pregled statistika - Hrvatska |        |           |  |
|-------------------------------|--------|-----------|--|
|                               |        |           |  |
| Slučajevi                     | Umrli  | Izlječeni |  |
| 1146183                       | 16059  | 1126421   |  |
|                               | $\sim$ |           |  |

**Slika 5.4.** *Klizač s informacijama o RH.*

Ispod klizača nalazi se karta RH koja je razdijeljena po županijama te je za svaku županiju prikazan broj aktivnih slučajeva, slika 5.5.

![](_page_29_Figure_3.jpeg)

**Slika 5.5.** *Karta RH podijeljena na županije.*

Osim brojeva novo zaraženih stanovnika po županijama, pored karte se nalazi i informacija je li broj novo zaraženih u padu ili rastu u odnosu na jučerašnje podatke, prikazano slikom 5.5.

![](_page_30_Picture_0.jpeg)

**Slika 5.6.** *Informacija o porastu novo zaraženih.*

Ispod karte nalaze se dva grafa, linijski i stupčasti graf, koja prikazuju informacije od početka virusa do današnjeg dana. Na linijskom grafu prikazan je broj preminulih, slika 5.7., a na stupčastom grafu broj zaraženih, slika 5.8.

![](_page_30_Figure_3.jpeg)

**Slika 5.7.** *Linijski graf.*

![](_page_31_Figure_0.jpeg)

**Slika 5.8.** *Stupčasti graf.*

Prelaskom miša preko grafova, ovisno o mjestu prelaska, prikazuje se modal s datumom i brojem preminulih ili zaraženih do tog datuma, slika 5.9.

![](_page_31_Figure_3.jpeg)

**Slika 5.9.** *Modal s datumom i brojem preminulih do tog datuma.*

Ispod grafova nalazi se tablica s informacijama o imenima županije te o ukupnom broju zaraženih i preminulih za pojedinu županiju. Tablica je prikazana na slici 5.10.

| Županija               | Zaraženi | Preminuli |
|------------------------|----------|-----------|
| Bjelovarsko Bilogorska | 22439    | 393       |
| Brodsko Posavska       | 31075    | 419       |
| Dubrovacko Neretvanska | 40446    | 308       |
| Grad Zagreb            | 257583   | 4921      |
| Istarska               | 28727    | 455       |
| Karlovacka             | 28481    | 765       |
| Koprivnicko Krizevacka | 23941    | 502       |
| Krapinsko Zagorska     | 28934    | 592       |
| Licko Senjska          | 10589    | 229       |
| Medjimurska            | 38912    | 351       |
| Osjecko Baranjska      | 59545    | 1614      |
| Pozesko Slavonska      | 12672    | 219       |
| Primorsko Goranska     | 104302   | 1016      |
| Sisacko Moslavacka     | 35171    | 383       |
| Splitsko Dalmatinska   | 154634   | 1323      |
| Sibensko Kninska       | 32484    | 344       |
| Varazdinska            | 54104    | 1020      |
| Viroviticko Podravska  | 14385    | 263       |
| Vukovarsko Srijemska   | 28447    | 456       |
| Zadarska               | 48785    | 476       |
| Zagrebacka             | 90527    | 10        |

**Slika 5.10.** *Tablica s informacijama o pojedinoj županiji.*

Moguće je i pritisnuti na svaku županiju. Nakon što se pritisne na pojedinu županiju, otvara se prozor s više informacija o toj županiji, slika 5.11. U tom prozoru nalaze se brojevi zaraženih osoba, novo zaraženih, aktivnih slučajeva, preminulih, status županije (zeleni, narančasti ili crveni) te dugme "Zatvori" kako bi se mogao zatvoriti prozor.

| Brodsko Posavska                         | 31075                         | 419      |
|------------------------------------------|-------------------------------|----------|
| Dubrovacko Neretvanska                   | 40446                         | 308      |
| Grad Zagreb                              | 257583                        | 4921     |
| Istarska                                 |                               | 455      |
| Karlovacka                               | Istarska                      | 765      |
| Koprivnicko Krizevacka                   | Zaraženi: 28727               | 502      |
| Krapinsko Zagorska                       | Novo zaraženi: 15             | 592      |
| Licko Senjska                            | Aktivni: 50<br>Preminuli: 455 | 229      |
| Medjimurska                              | Status: green                 | 351      |
| Osjecko Baranjska                        |                               | 1614     |
| Pozesko Slavonska                        | Zatvori                       | 219      |
| Primorsko Goranska                       | 104302                        | 1016     |
| Sisacko Moslavacka                       | 35171                         | 383      |
| the contract of the contract of the con- | <b>STATISTICS</b>             | $-0.000$ |

**Slika 5.11.** *Prozor s detaljnim informacijama za pojedinu županiju.*

#### <span id="page-33-0"></span>**5.5. Stranica Pregleda statistike u svijetu**

Stranica pregleda statistike u svijetu se sastoji od klizača, linijskog i stupčastog grafa te od tablice s informacijama o imenima većih država te o ukupnom broju zaraženih i preminulih osoba za pojedinu državu. Na klizaču se nalaze informacije o ukupnom broju slučajeva, umrlih te izliječenih u svijetu, slika 5.12.

![](_page_33_Picture_81.jpeg)

**Slika 5.12.** *Klizač s informacijama o svijetu.*

Ispod klizača nalaze se linijski, prikazuje informaciju o broju preminulih, i stupčasti, prikazuje informaciju o broju zaraženih, grafovi. Grafovi su prikazani slikom 5.13.

![](_page_33_Figure_5.jpeg)

**Slika 5.13.** *Linijski (lijevo) i stupčasti graf (desno).*

Ispod grafova nalazi se tablica s podacima za pojedinu državu te je moguće pritiskom na pojedinu državu otvoriti prozor s detaljnijim informacijama; broj zaraženih, testiranih, ozdravljenih, preminulih osoba te datumom zadnjeg ažuriranja podataka. Detaljnije informacije su prikazane na slici 5.14.

| <b>Država</b><br>Algeria | Zaraženi<br>266049                                   | Oporavljeni<br>178510 | Preminuli<br>6875 |
|--------------------------|------------------------------------------------------|-----------------------|-------------------|
| Austria                  |                                                      |                       |                   |
| Azerbaijan               | 793176                                               |                       | 9717              |
| <b>Bahrain</b>           | 620427<br><b>Czech Republic</b>                      |                       | 1492              |
| Belgium                  | 3972963                                              |                       | 31165             |
| <b>Brazil</b>            | Zaraženi: 3930399<br>32130316<br>Testirani: 55522797 |                       | 670532            |
| Bulgaria                 | 1170686<br>Ozdravili: 3886181                        |                       | 37247             |
| Canada                   | Preminuli: 40314<br>3349647                          |                       | 37229             |
| China                    | Ažurirano: 28.06.2022.<br>225581                     |                       | 5226              |
| Czech Republic           | 3930399<br>Zatvori                                   |                       | 40314             |
| Denmark                  | 458001                                               |                       | 282016            |
| Finland                  | 137594                                               | <b>NA</b>             | 1062              |
| France                   |                                                      | <b>NA</b>             | <b>NA</b>         |

**Slika 5.14.** *Prozor s detaljnijim informacijama.*

#### <span id="page-34-0"></span>**5.6. Prikaz novosti**

Zadnji pogled vidljiv korisniku je prikaz novosti, slika 5.15. Na njemu se nalaze novosti koje su dohvaćene pomoću API-a i novosti koje je dodao administrator aplikacije. Novosti sadrže naslov, statičnu sliku te dugme "Pročitaj više". U svaku novost se može ući pomoću dugmeta kako bi korisnik mogao detaljnije pročitati novost. Kada se uđe u novost prikazan je naslov, tekst i dugme "Sve novosti" koje služi za vraćanje na listu novosti. Pojedina novost prikazana je na slici 5.16.

![](_page_34_Picture_4.jpeg)

**Slika 5.15.** *Prikaz novosti.*

U svaku novost se može ući pomoću dugmeta kako bi korisnik mogao detaljnije pročitati novost. Kada se uđe u novost prikazan je naslov, tekst i dugme "Sve novosti" koje služi za vraćanje na listu novosti. Pojedina novost prikazana je na slici 5.16.

![](_page_35_Picture_1.jpeg)

**Slika 5.16.** *Prikaz pojedine novosti.*

## <span id="page-35-0"></span>**5.7. Registracija**

Registraciji se pristupa pomoću poveznice "/registracija" te se administratoru otvara pogled prikazan na slici 5.17.

![](_page_35_Picture_5.jpeg)

Registracija

**Slika 5.17.** *Registracija.*

Ako administrator nema registrirani profil potrebno je ispuniti sva obavezna polja, ako se ne ispune obvezna polja administrator se neće moći registrirati te će se ispisati poruke upozorenja, slika 5.18.

![](_page_36_Picture_41.jpeg)

Registracija

**Slika 5.18.** *Poruke upozorenja o neispunjenim poljima.*

Nakon što se pravilno ispune polja potrebno je stisnuti dugme "Registriraj se" te ako je administrator uspješno registriran izbacit će se poruka s porukom o uspješnoj registraciji, slika 5.19., a ako korisnik već postoji izbacit će se poruka upozorenja da korisnik postoji, slika 5.20.

Uspješno registriran!

![](_page_36_Picture_42.jpeg)

**Slika 5.19.** *Poruka uspjeha.*

Korisnik već postoji.

# Registracija

![](_page_37_Picture_32.jpeg)

#### **Slika 5.20.** *Poruka upozorenja.*

Ako administrator već ima registrirani profil može se prebaciti na pogled prijave pomoću gumba "Prijavi se" koji se nalazi ispod dugmeta "Registriraj se", slika 5.21.

## Registracija

![](_page_37_Picture_33.jpeg)

**Slika 5.21.** *Dugme za odlazak na prijavu.*

#### <span id="page-38-0"></span>**5.8. Prijava**

Nakon što je administrator kreirao račun, pomoću e-mail adrese i lozinke može se prijaviti u sustav, pogled je prikazan na slici 5.22. Prijavi se može pristupiti pomoću dugmeta "Prijavi se" na registraciji ili preko poveznice "/prijava".

![](_page_38_Picture_52.jpeg)

**Slika 5.22.** *Prijava.*

Potrebno je ispuniti sva navedena polja kako bi se administrator mogao uspješno prijaviti u sustav. Ako se polja ne ispune pravilo izbacuje se poruka upozorenja za pojedino polje, slika 5.23.

![](_page_38_Picture_53.jpeg)

**Slika 5.23.** *Poruka upozorenja za neispravnost polja.*

Poruka upozorenja će se ispisati i ako upisani e-mail ne odgovara ni jednoj e-mail adresi unutar baze podataka, što znači da ne postoji registrirani korisnik s tom e-mail adresom. Poruka upozorenja ako korisnik ne postoji prikazana je na slici 5.24.

![](_page_39_Picture_37.jpeg)

**Slika 5.24.** *Poruka upozorenja ako korisnik ne postoji.*

## <span id="page-39-0"></span>**5.9. Administrativno sučelje za dodavanje, uređivanje i brisanje novosti**

Nakon što se administrator uspješno prijavi u sustav, ispisuje se poruka za uspješnu prijavu te se otvara pogled za dodavanje, uređivanje i brisanje novosti, slika 5.25.

| Novosti | <b>Novosti</b>    |                                                                                                    |       |              |
|---------|-------------------|----------------------------------------------------------------------------------------------------|-------|--------------|
|         |                   |                                                                                                    |       | Dodaj novost |
|         | <b>NASLOV</b>     | <b>OPIS</b>                                                                                                    |       |              |
|         | Test <sub>2</sub> | Test test etst tettstet tstetsTest test etst tettstet tstetsTest<br>test etst tettstet tstetsTest test etst tettstet tstetsTest test<br>etst tettstet tstetsTest test etst tettstet tstetsTest test etst<br>tettstet tstetsTest test etst tettstet tstetsTest test etst tettstet<br>tstetsTest test etst tettstet tstetsTest test etst tettstet<br>tstetsTest test etst tettstet tstets | Uredi | Obriši       |
|         |                   | NovostNovost NovostNovostNovost Novost NovostNovost<br><b>NovostNovost</b>                                                                                                    |       |              |

**Slika 5.25.** *Pogled za dodavanje, uređivanje i brisanje novosti.*

Novost se dodaje pritiskom na dugme "Dodaj novost". Nakon što se dugme pritisne otvara se prozor, slika 5.26. Ako administrator želi izaći iz otvorenog prozora mora pritisnuti dugme "Zatvori" nakon čega se prozor zatvara, a ako želi dodati novost potrebno je ispuniti polja "Naslov" i "Sadržaj" te pritisnuti dugme "Dodaj".

![](_page_40_Picture_49.jpeg)

**Slika 5.26.** *Pogled za dodavanje novosti.*

Nakon uspješnog dodavanja novosti ispisuje se poruka za uspješno dodavanje, prikazana je na slici 5.27.

![](_page_40_Picture_4.jpeg)

**Slika 5.27.** *Poruka za uspješno dodavanje novosti.*

Pored svake novosti nalaze se opcije za uređivanje i brisanje novosti. Pritiskom na dugme "Uredi" otvara se prozor u kojemu je moguće urediti novost ili izaći iz uređivanja. Prozor za uređivanje slike prikazan je na slici 5.28.

![](_page_41_Picture_0.jpeg)

**Slika 5.28.** *Prozor za uređivanje novosti.*

Nakon što se novost uredi potrebno je stisnuti dugme "Uredi" te se ispisuje poruka za uspješno uređivanje, slika 5.29.

![](_page_41_Picture_3.jpeg)

**Slika 5.29.** *Poruka za uspješno dodanu novost.*

Ako administrator želi obrisati novost treba kliknuti na dugme "Obriši" nakon čega se otvara prozor za brisanje novosti ili zatvaranje prozora. Prozor je prikazan na slici 5.30.

![](_page_42_Picture_0.jpeg)

**Slika 5.30.** *Prozor za brisanje novosti.*

Kada se pritisne na dugme "Obriši" ispisuje se poruka za uspješno brisanje novosti te je novost uklonjena iz liste dodanih novosti. Poruka za uspješno brisanje prikazana je na slici 5.31.

![](_page_42_Picture_3.jpeg)

**Slika 5.31.** *Poruka za uspješno brisanje novosti.*

## <span id="page-43-0"></span>**6. ZAKLJUČAK**

Zadatak ovog završnog rada bio je kreirati web portal kojem je namjena informiranje generalne populacije o Corona-19 virusu u Hrvatskoj i svijetu. Naglasak informiranja stavljen je na Hrvatsku. Aplikacija omogućuje svojim korisnicima uvid u statistiku koja je evidentirana u pravom vremenu. U sustavu se nalaze dva tipa novosti; interne i eksterne, koje su spremljene u jednom unificiranom nizu te se na taj način prikazuju u aplikaciji. Osim novosti, na stranici se nalaze linijski i stupčasti grafovi, karta Hrvatske te tablice koje omogućuju uredniji pregled statistike po županijama u Hrvatskoj ili po državama u svijetu. Prednost ove aplikacije u odnosu na spomenute aplikacije u odlomku "Postojeće web aplikacije" je ta što se ovdje nalaze samo najbitnije informacije koje su preglednije i dostupnije. Ali, to ne ograničava korisnike ako žele saznati više jer nakon pojedinih odlomaka nalazi se dugmad koja pritiskom na pojedini gumb vodi na službenu stranicu Vlade za pravodobne i točne informacije o korona virusu, "Koronavirus.hr", gdje se nalaze opširnije informacije.

## <span id="page-44-0"></span>**LITERATURA**

[1] Koronavirus.hr - <https://www.koronavirus.hr/> [8.6.2021.]

[2] Worldometers - <https://www.worldometers.info/coronavirus/country/croatia/> [8.6.2021.]

[3] WHO - <https://covid19.who.int/region/euro/country/hr> [8.6.2021.]

[4] Why Visual Studio Code - <https://code.visualstudio.com/docs/editor/whyvscode> [10.6.2021.]

[5] Introductio Vue.js - <https://vuejs.org/v2/guide/> [10.6.2021.]

[6] Nuxt installation - <https://nuxtjs.org/docs/get-started/installation/> [13.6.2022.]

[7] HTML - [https://www.w3schools.com/html/html\\_intro.asp](https://www.w3schools.com/html/html_intro.asp) [10.6.2021.]

[8] CSS - [https://www.w3schools.com/css/css\\_intro.asp](https://www.w3schools.com/css/css_intro.asp) [10.6.2021.]

[9] TailwindCSS - [https://medium.com/codingthesmartway-com-blog/tailwind-css-for-absolute](https://medium.com/codingthesmartway-com-blog/tailwind-css-for-absolute-beginners-3e1b5e8fe1a1)[beginners-3e1b5e8fe1a1](https://medium.com/codingthesmartway-com-blog/tailwind-css-for-absolute-beginners-3e1b5e8fe1a1) [13.6.2022.]

[10] JavaScript - [https://developer.mozilla.org/en-](https://developer.mozilla.org/en-US/docs/Learn/JavaScript/First_steps/What_is_JavaScript)[US/docs/Learn/JavaScript/First\\_steps/What\\_is\\_JavaScript](https://developer.mozilla.org/en-US/docs/Learn/JavaScript/First_steps/What_is_JavaScript) [10.6.2021.]

[11] XAMPP - <https://www.javatpoint.com/xampp> [27.6.2022.]

[12] MySQL - <https://www.123-reg.co.uk/support/servers/what-is-mysql-and-why-do-i-need-it/> [11.6.2021.]

[13] PHP - <https://www.php.net/manual/en/intro-whatis.php> [11.6.2021.]

[14] Laravel - <https://www.monterail.com/blog/laravel-vue-stack-single-page-web-apps> [13.6.2022.]

## <span id="page-45-0"></span>**SAŽETAK**

**Tema:** Informativni web portal o CORONA-19 virusu

U ovome radu opisana je aplikacija koja služi za informiranje o CORONA-19 virusu Aplikacija je napravljena u Visual Studio Code-u. Ukratko su opisane tehnologije koje su bile potrebne za izradu aplikacije. Korištene su sljedeće tehnologije: HTML, Tailwind CSS, JavaScript, Laravel, PHP, MySQL i XAMPP. U radu su opisane postojeće aplikacije koje također služe za informiranje o virusu COVID-19. Funkcije koje su razvijene u aplikaciji te opisane u radu su izrada ruta, funkcije za registraciju, prijavu, odjavu te funkcije za dodavanje, uređivanje i brisanje novosti. Nakon opisanih funkcija objašnjena je struktura i upotreba aplikacije. Aplikacija se sastoji od pogleda vidljivih svima te pogleda koji su vidljivi samo administratoru. Pogledi koji su vidljivi korisnicima su početna stranica, pregled statistike u Republici Hrvatskoj, pregled statistike u svijetu i prikaz novosti. Pogledi vidljivi samo administratoru su registracija, prijava te administrativno sučelje za dodavanje, uređivanje i brisanje novosti.

**Ključne riječi:** baza podataka, covid-19, Internet tehnologije, web portal

#### <span id="page-46-0"></span>**ABSTRACT**

**Topic:** Informative web portal about the CORONA-19 virus

This paper describes an application that serves to inform about the CORONA-19 virus. The application was created in Visual Studio Code. The technologies needed to create the applications are described. The following technologies were used: HTML, Tailwind CSS, JavaScript, Laravel, PHP, MySQL and XAMPP. The paper describes existing applications that also serve to inform about the COVID-19 virus. The functions developed in the applications described in the paper are route creation, functions for registration, login, logout and functions for adding, editing and deleting news. After the described functions, the structure and use of applications are explained. The application consists of views visible to everyone and views visible only to the administrator. Views that are visible to users are the home page, statistics in the Republic of Croatia view, statistics in the world view and news view. Views visible only to the administrator are registration, login and administrative interface for adding, editing and deleting news.

**Keywords:** COVID-19, database, Internet technologies, web portal